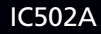

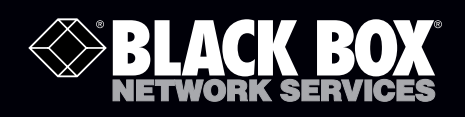

## USB 3.0-Extender mit zwei Ports

## **Quick Start Guide**

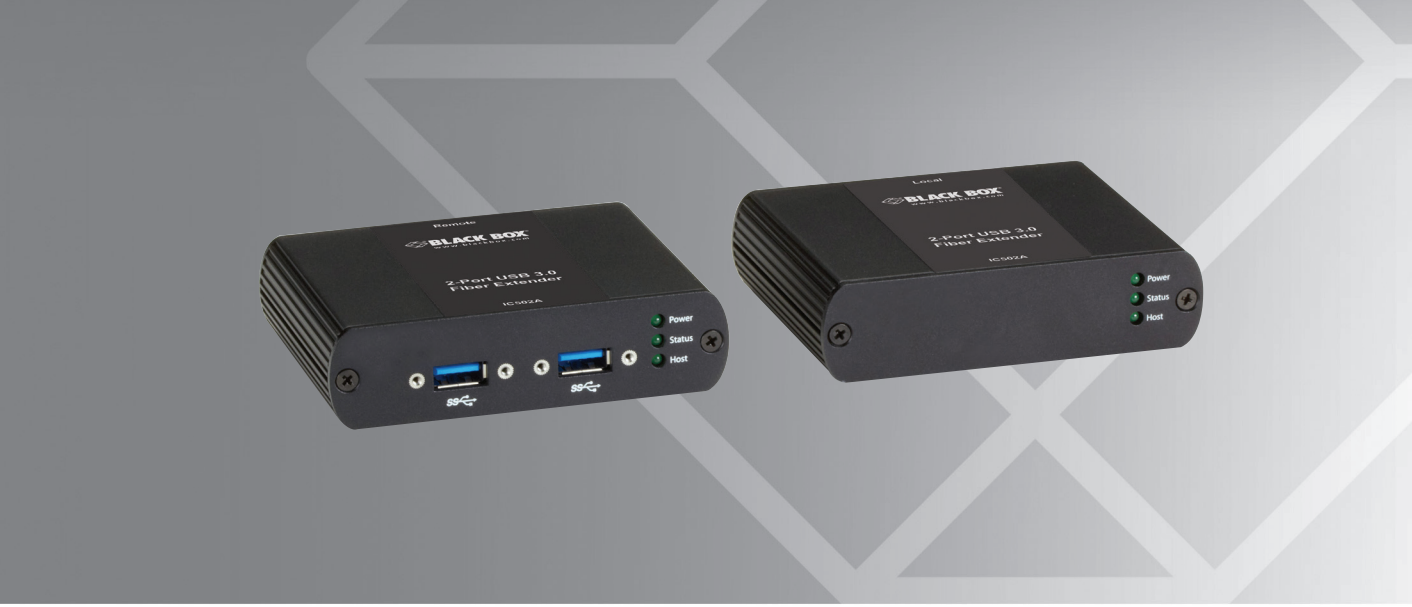

Bevor Sie beginnen, stellen Sie sicher, dass alle für Ihr/e USB-Gerät/e benötigten Treiber installiert sind.

- 1. Deaktivieren Sie die "Suspend"-Einstellungen an Ihrem Computer.
- a. Bei Windows® 7 oder 8 öffnen Sie die Systemsteuerung und wählen "Energieoptionen".

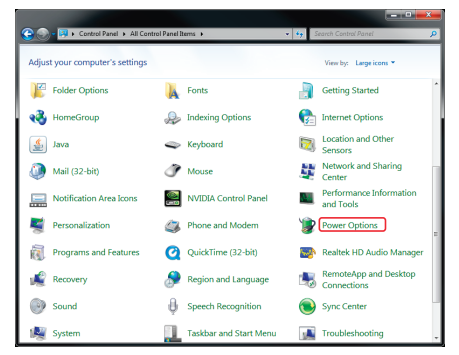

Abbildung QS-1. Systemsteuerung.

b. Bei jedem der aufgelisteten Pläne klicken Sie auf "Planeinstellungen ändern".

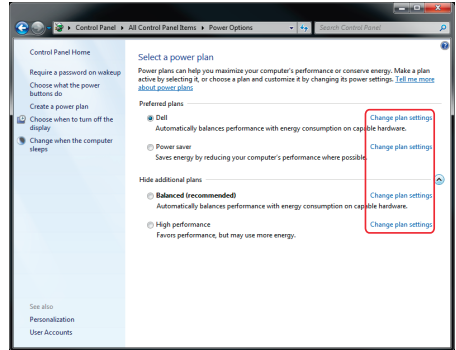

Abbildung QS-2. Fenster "Einstellungen ändern".

- c. Wählen Sie bei allen angezeigten Konfigurationen "Niemals" für "Energiesparmodus nach". Dann klicken Sie auf "Erweiterte Energieeinstellungen ändern".
- Bestellen in Deutschland: Rufen Sie einfach an unter 0811/5541-410 • KOSTENLOSER Tech Support per Telefon: 0811/5541-110
- Postanschrift: Black Box Deutschland GmbH, Ludwigstrasse 45B, 85399 Hallbergmoos
- **Kundendienst**

**zum** 

**Informationen** 

• Webseite: www.blackbox.de • E-Mail: techsupp.de@blackbox.com

## **Black Box Tech Support: KOSTENLOS**

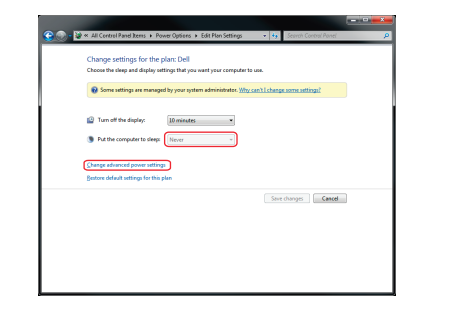

Abbildung QS-3. Fenster "Planeinstellungen ändern".

d. "USB-Einstellungen" aufklappen. Klappen Sie die "Einstellungen für selektive USB-Sperrung" (USB selective suspend setting) auf. Wählen Sie "Deaktiviert" für alle aufgelisteten Optionen.

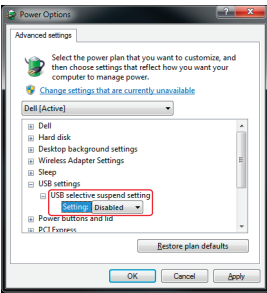

Abbildung QS-4. Fenster "USB-Einstellungen aufklappen".

2. Stellen Sie den Remote-Extender am gewünschten Ort auf und verbinden Sie ihn mit dem/n USB 3.0-Gerät/en.

Remote-Extender.

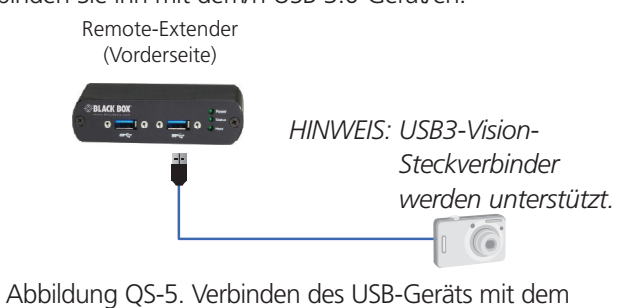

3. Verbinden Sie den Remote-Extender mithilfe des mitgelieferten 5V-AC-Adapters und ziehen Sie den Verschlussring fest.

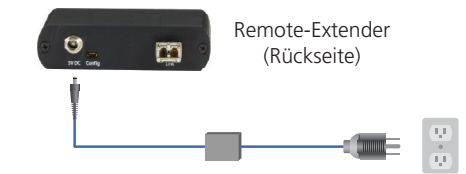

Abbildung QS-6. Netzverbindung zum Remote-Extender.

4. Stellen Sie mithilfe eines Duplex-LC-LC-Crossover-Multimodefaserkabels (nicht mitgeliefert) eine direkte Verbindung zwischen lokalem und Remote-Extender her.

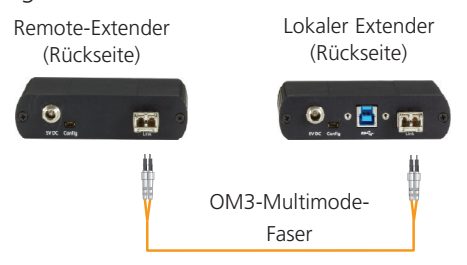

Abbildung QS-7. Verbinden des lokalen mit dem Remote-Extender.

- *HINWEIS: Die maximale Distanz zwischen lokalem und Remote-Extender beträgt 100 m, auch wenn sie bei Speichergeräten nur 50 m erreichen kann.*
- 5. Verbinden Sie den lokalen Extender mithilfe des mitgelieferten USB-Kabels mit einem Computer.

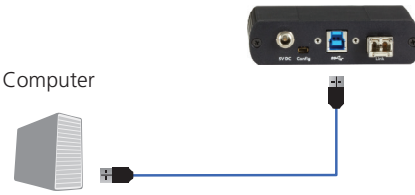

Abbildung QS-8. Verbinden des lokalen Extenders mit dem Computer.

*HINWEIS: Ein Netzadapter ist an der lokalen Einheit für den Betrieb nicht erforderlich.*

*HINWEIS: Das Produkt unterstützt keine USB 1.1- und 2.0-Geräte.*

## Über Black Box

Black Box bietet eine reiche Auswahl an Netzwerk- und Infrastruktur-Produkten. Hier finden Sie von Schränken, Racks, Netz- und Spannungsschutzprodukten bis zu Media-Konvertern und Ethernet-Switches alles, unterstützt von unserem kostenlosen, technischen Live-Support, der Ihnen innerhalb von 30 Sekunden oder zur Verfügung steht.

© Copyright 2013. Black Box Corporation. Alle Rechte vorbehalten. Black Box® und das Double Diamond-Logo sind eingetragene Handelsmarken von BB Technologies, Inc. Windows ist eine eingetragene Handelsmarke von Microsoft Corporation. In dieser Anleitung verwendete Handelsmarken anderer Unternehmen sind anerkanntes Eigentum des entsprechenden Unternehmens.

Kurzanleitung für IC502A, Version 1